# THE JOURNALIST<br>SURVIVAL GUIDE ANANIMATEDVIDEOGUID

# **Lesson 10 A Checklist and Guidelines for Social Media Safety**

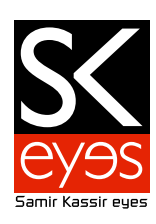

#### **General Guidelines:**

**Always ask the questions:**

Who can access the information I am putting online?

What information about me are my contacts passing on to other people?

Will my contacts mind if I share information about them with other people?

Do I trust everyone with whom I›m connected?

Do I have a secure password for this account?

Do I know the default privacy/security settings offered by the social networking site and how to change them?

Do I need a separate account or identity for this campaign or activity?

Remember that the key to using a network safely is being able to trust its members. Separate accounts may be a good way to ensure that such trust is possible.

Have I logged out of my session when finished?

Did I log in using https:// ?

#### **How to secure Facebook:**

- 1. After logging into Facebook, select "Account Settings"
- 2. Select "Security" on the menu, and the following options will emerge:

## **The security settings are the following:**

Secure Browsing: enables an HTTPS connection

Login Notifications: We can notify you via email or SMS when your account is accessed from a computer or mobile device that you haven›t used before.

Login Approvals: Requires you to enter a security code each time an unrecognized computer or device tries to access my account (usually sent via text message)

Recognized Devices: Register your computer

Active Sessions: If you notice any unfamiliar devices or locations, click **{End Activity}** to end the session.

## **How to Secure Twitter:**

1. Under the gear icon in the upper right hand corner, select "Settings"

2. Scroll through the options and check the relevant boxes/select the following options:

Tweet Location: if you are concerned about geolocation of your tweets, select "Delete all location information"

Tweet Privacy: if you only want your followers to see your tweets, select "Protect my Tweets" HTTPS only: "Always use HTTPS" should be checked (this is the default setting)

---------- **Produced by: The SKeyes Center for Media and Cultural Freedom at the Samir Kassir Foundation**

The content of the video was prepared with the pro bono assistance of: **The ICT team at the National Democratic Institute**

Executive producer: **Maroun Sfeir** Storyboard creation and animation: **kook creative studio** 

Video Consultant: **Andrew Codd** Translation: **Nour El-Assaad** Voice over - Arabic: **Rima Khaddaj**  Voice over - English: **Andrew Codd** Sound recording: **Creative Impact** Music: **"Mining by Moonlight" by Kevin MacLeod** 

This project has been made possible thanks to the support of the **National Endowment for Democracy**.

You are free to share, copy, distribute, and transmit this work under the condition that you attribute the work to the Samir Kassir Foundation, but without suggesting in any way that the Samir Kassir Foundation endorses you or your use of the work. You may not use this work for commercial purposes. You may not alter, transform, or build upon this work.